# Output EQ Filters – JBL SRX800 Series

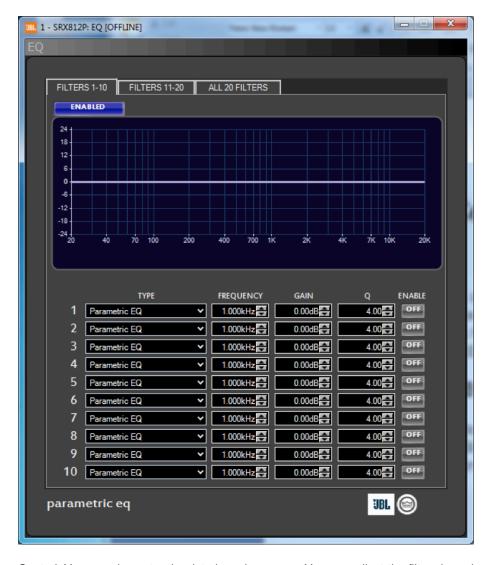

Control: You can also enter the data in various ways. You can adjust the filters based on the controls on the form or by dragging within the graph itself. Both the information blocks at the bottom as well as the graph itself can be clicked on and parameters dragged where needed.

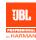

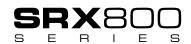

## **Composite EQ Curve**

The white line is the composite curve of all filters that are enabled

## **Bypass**

The On/Off button in the upper left corner of the panel allows one to turn on or off the entire processing block and the filters.

### **Filter Controls**

The Attack Time control sets the amount of time it takes to attenuate the input signal from unity gain to the amount of reduction indicated by the ratio. The range of control is 10 milliseconds through 2 sec.

#### **Enable**

This button turns the selected filter on or off.

## Filter Type

This drop down list is populated with the type of filters that are available. The list defaults to being a Parametric EQ and will be sorted as indicated below:

- Parametric FQ
- Low Pass Shelf (6dB/octave)
- High Pass Shelf (6dB/octave)
- Low Pass Shelf EQ
- High Pass Shelf EQ
- Low Pass Butterworth (6dB/octave)
- High Pass Butterworth (6dB/octave)
- Low Pass EQ
- High Pass EQ
- All Pass 1
- All Pass 2

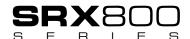

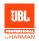

### Frequency

This numeric spin box allows for the frequency to be set in single cycle steps across a range from 20Hz to 20kHz. The control allows for entering the data in numeric form (13000 Hz) or a number with units form (13kHz)

#### Gain

This numeric spin control allows for the amount of gain to be set between -24dB and +24dB with a step size of 0.1dB. The default value is 0dB.

### Q (Quality Factor)

This numeric spin control allows for the entry of the relative bandwidth value to the center frequency.

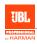

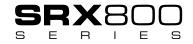

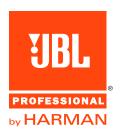

JBL Professional 8500 Balboa Boulevard, P.O. Box 2200 Northridge, California 91329 U.S.A. © Copyright 2015 JBL Professional www.jblpro.com